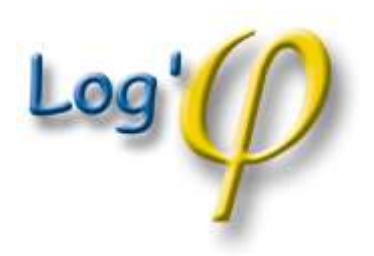

*Prestations de services informatiques – Maintenance et mise à jour des logiciels de Log'Phi Informatique*

**→ 12, rue du Cours d'Eau<br>31170 TOURNEFEUILLE Tél./Fax : 0562878182 E-mail : support@logphi.com**

## VET'PHI ET PANELVET

Pour utiliser PanelVet avec Vet'Phi, vous devez bien sûr avant toute chose être inscrit chez PanelVet.

Ensuite, dans Vet'Phi, pour votre premier export : menu Activités, Export PanelVet vous ouvre cet écran :

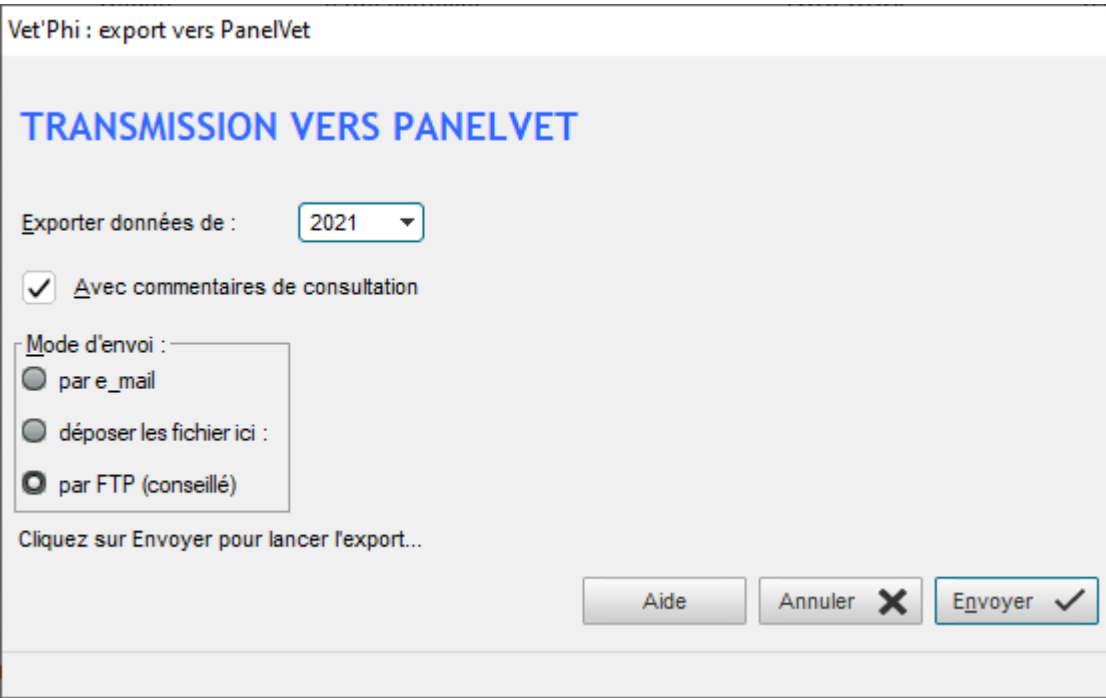

Il suffit de cliquer sur envoyer pour transmettre l'année en cours (laissez le mode d'envoi sur « par FTP »).

Par la suite, chaque début de mois, un message vous sera affiché à l'ouverture de Vet'Phi tant que vous n'aurez pas envoyé vos données :

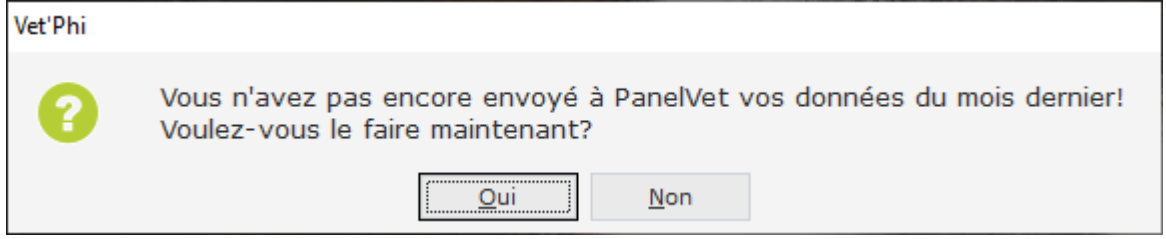

choisissez Oui pour obtenir la fenêtre de précédente et y cliquer sur Envoyer (vous pouvez également le faire à tout moment depuis menu Activités, Export PanelVet)

NB : dans le menu Activités vous disposez d'un lien direct vers le site de PanelVet